# **Connectivity**

#### **Connections**

- Connections throughout our lives and the world
	- Circle of friends
	- $\triangleright$  Delta's flight plans
	- $\triangleright$  Telephone network
	- Internet
	- …
- Model connected set as a Graph
- Treatment of connectedness falls into two classes
	- $\triangleright$  Networks in which any node can be connected to any other node
	- $\triangleright$  Trees in which there are no loops

# **Networks**

#### **Graphical Representation: A Network**

- Connectedness is represented by a graph composed of nodes (vertices) and connecting links (edges)
- Network representing telephone conversations among 13 people
	- $\triangleright$  Nodes represent people
	- $\triangleright$  Links represent occurrence of conversations
	- $\triangleright$  This is a disjoint graph reflecting the absence of conversations between different clusters of individuals

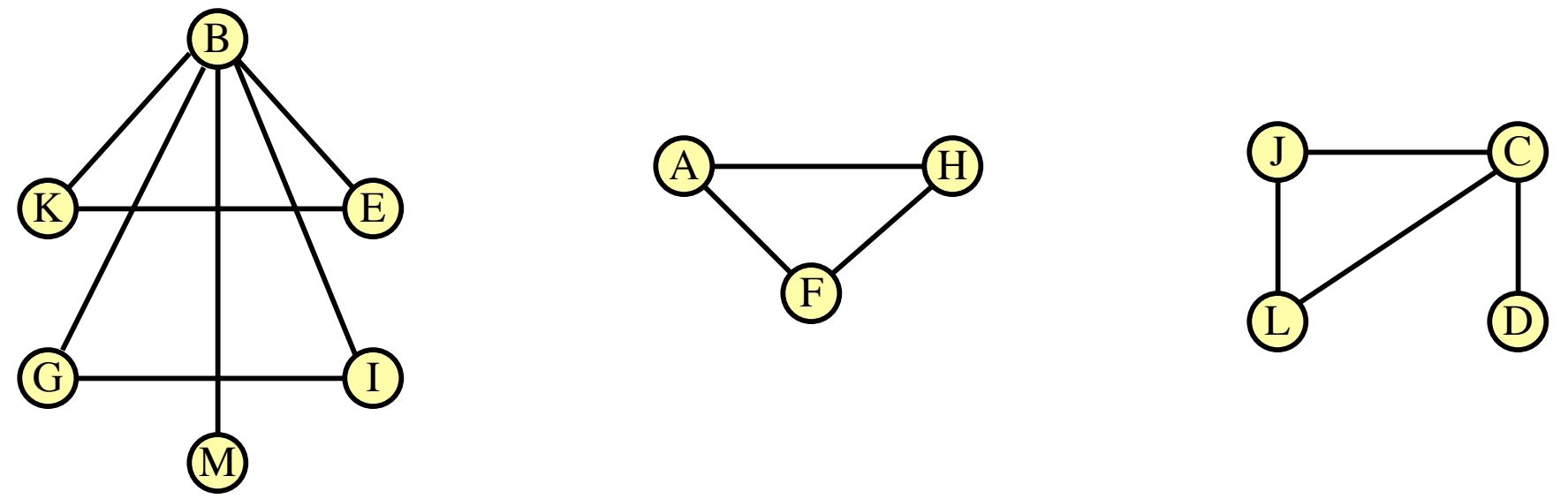

#### **Graph Uses**

- Facilitate understanding of complex socio-economic patterns
- Social Science visualization gallery (Lothar Krempel): http://www.mpi-fg-koeln.mpg.de/~lk/netvis.html
- Next slides: Krempel & Plumper's study of World Trade between OECD countries, 1981 and 1992:
	- Nodes gives the volume of flows in dollars (imports and exports) for each country
	- $\triangleright$  Links stands for the volume of trade between any two countries.
	- $\triangleright$  Colors give the regional memberships in different trade organizations: EC countries (yellow), EFTA countries (green), USA and Canada (blue), Japan (red), East Asian Countries (pink), Oceania (Australia , New Zealand) (black)

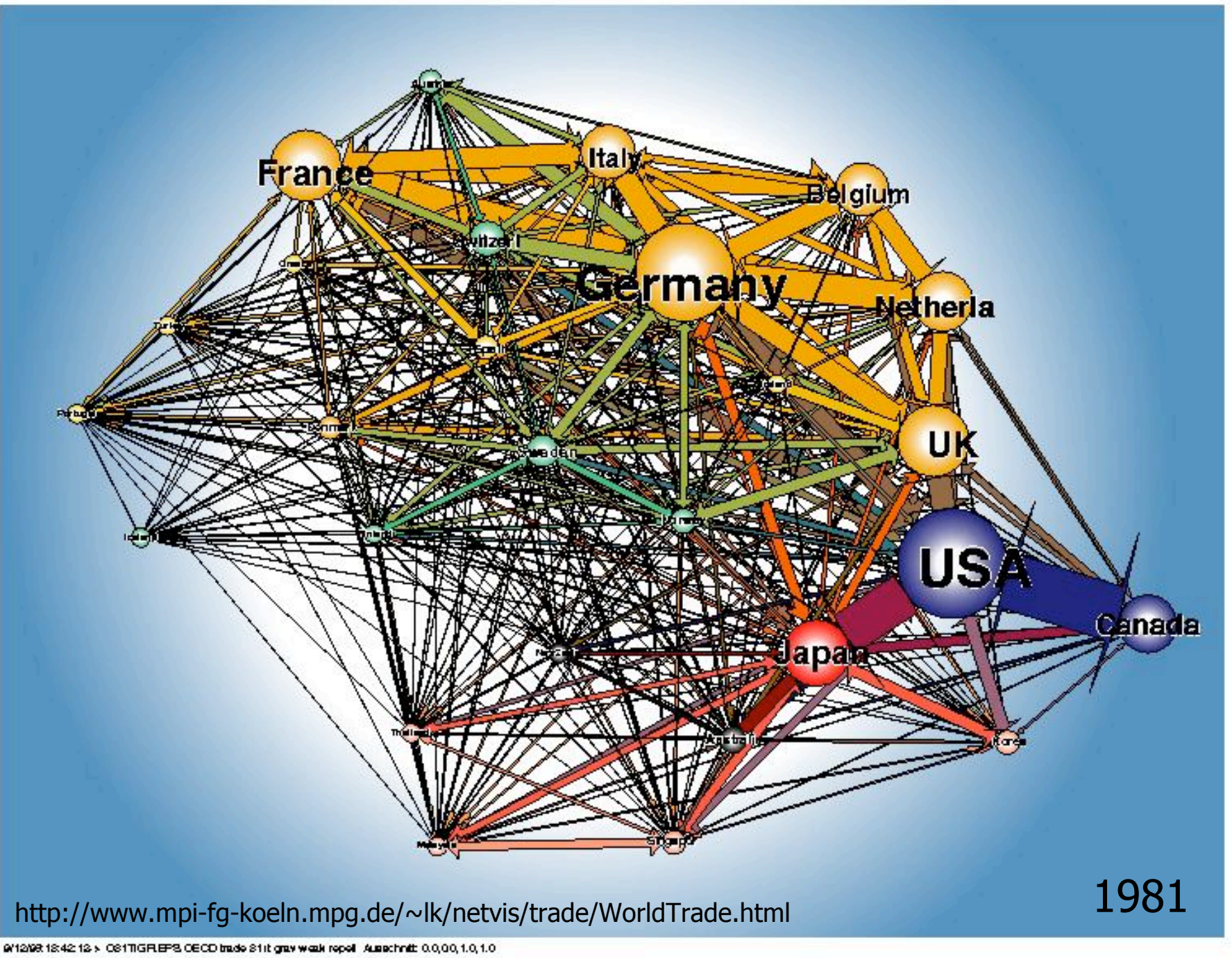

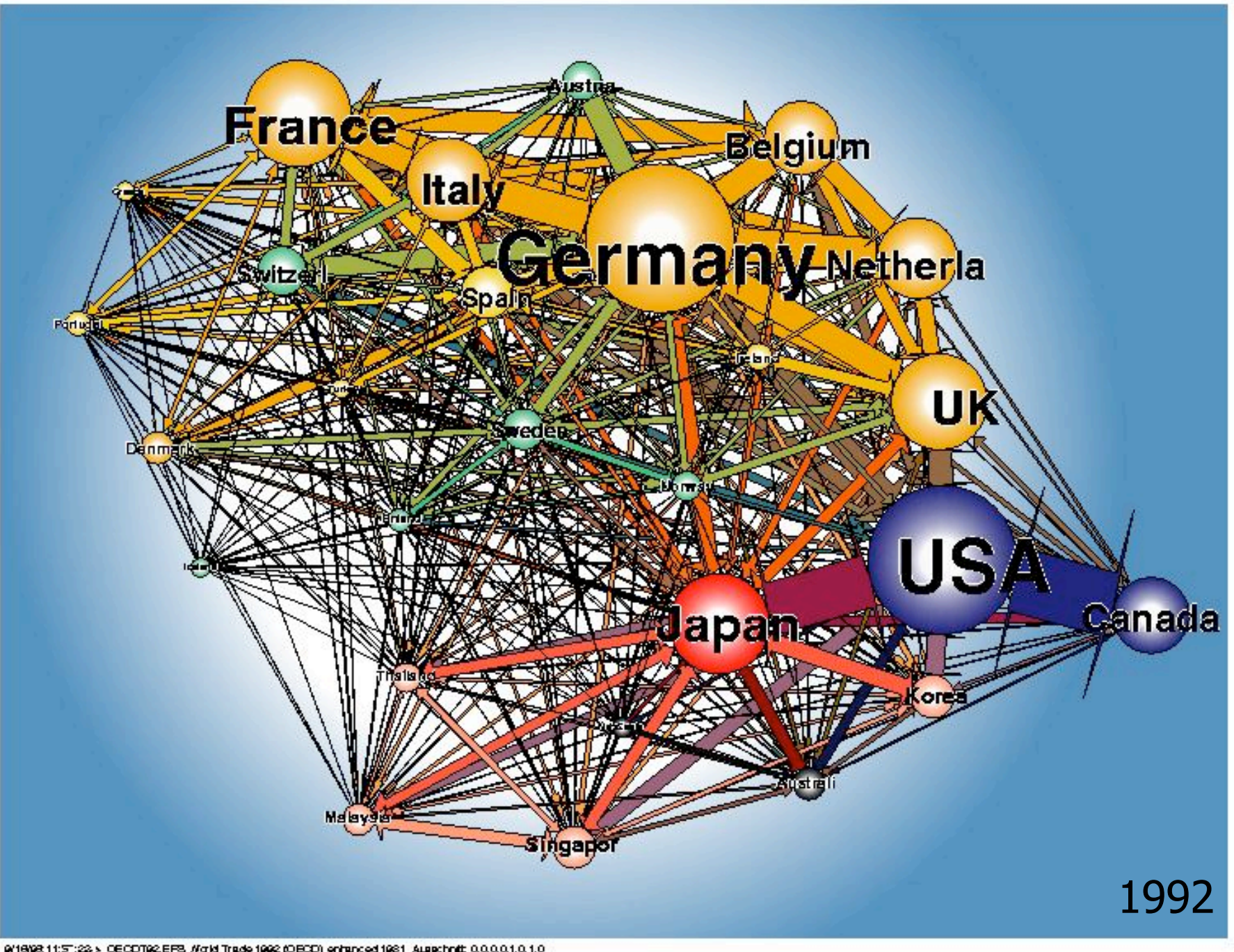

9/16/98 11:5":22 > OECOT92.EFS. #did Trade 1992 (OECO) enhanced 1981. Ausschnitt 0.0,0.0,1.0,1.0

- Even information with a 'geographical' content can best appear as a 'network'
- Geographic landmarks largely suppressed on maps, except water (rivers in Paris, London) and asphalt (highways in Atlanta)

• These are more *graphs* than maps!

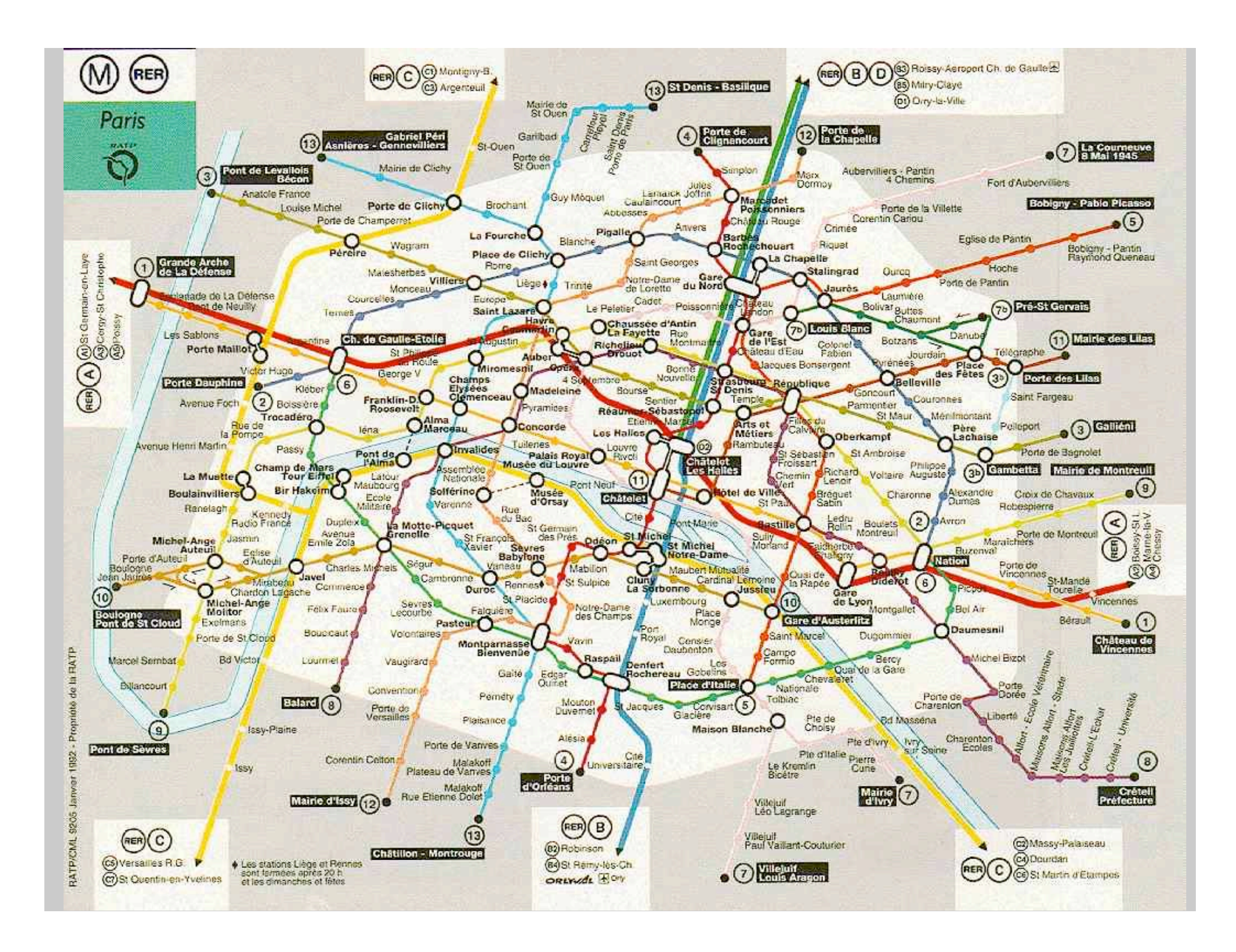

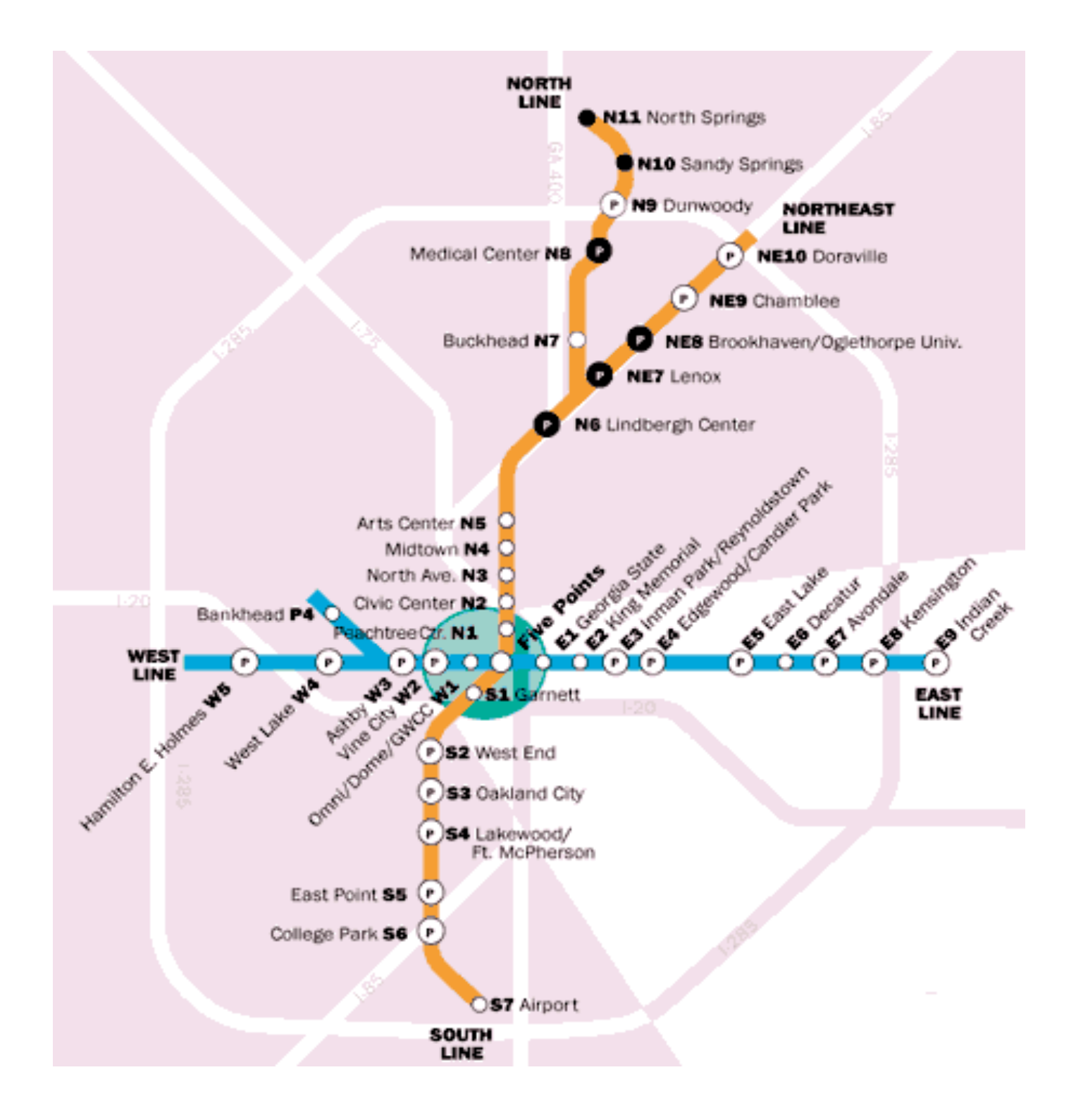

#### **The US Telephone Network**

- AT&T long distance network within the US
	- $\triangleright$  110 Nodes (switches) Geographical location
	- $\triangleright$  Connected by 12,000 links Directed, almost completely connected
- Data is collected every 5 minutes
	- $\triangleright$  Node data included aggregated incoming and outgoing traffic
	- $\triangleright$  Link data includes taffic flow, capacity and overload
- Gaining insight into the network Example is San Francisco EARTHQUAKE!!!
	- $\triangleright$  Oct. 17, 1989

### **Questions**

- Where are the overloads?
- Which links are carrying most traffic?
- Was there network damage?
- Is there underutilized capacity?
- Are calls getting in to affected area or are there bottlenecks?
- Is overload increasing or decreasing?

## **Representing Connections**

Use line segments between the nodes and characterize the traffic flow quantitatively by thickness or color Directional property can be indicated either by using two links or by dividing the link into two segments

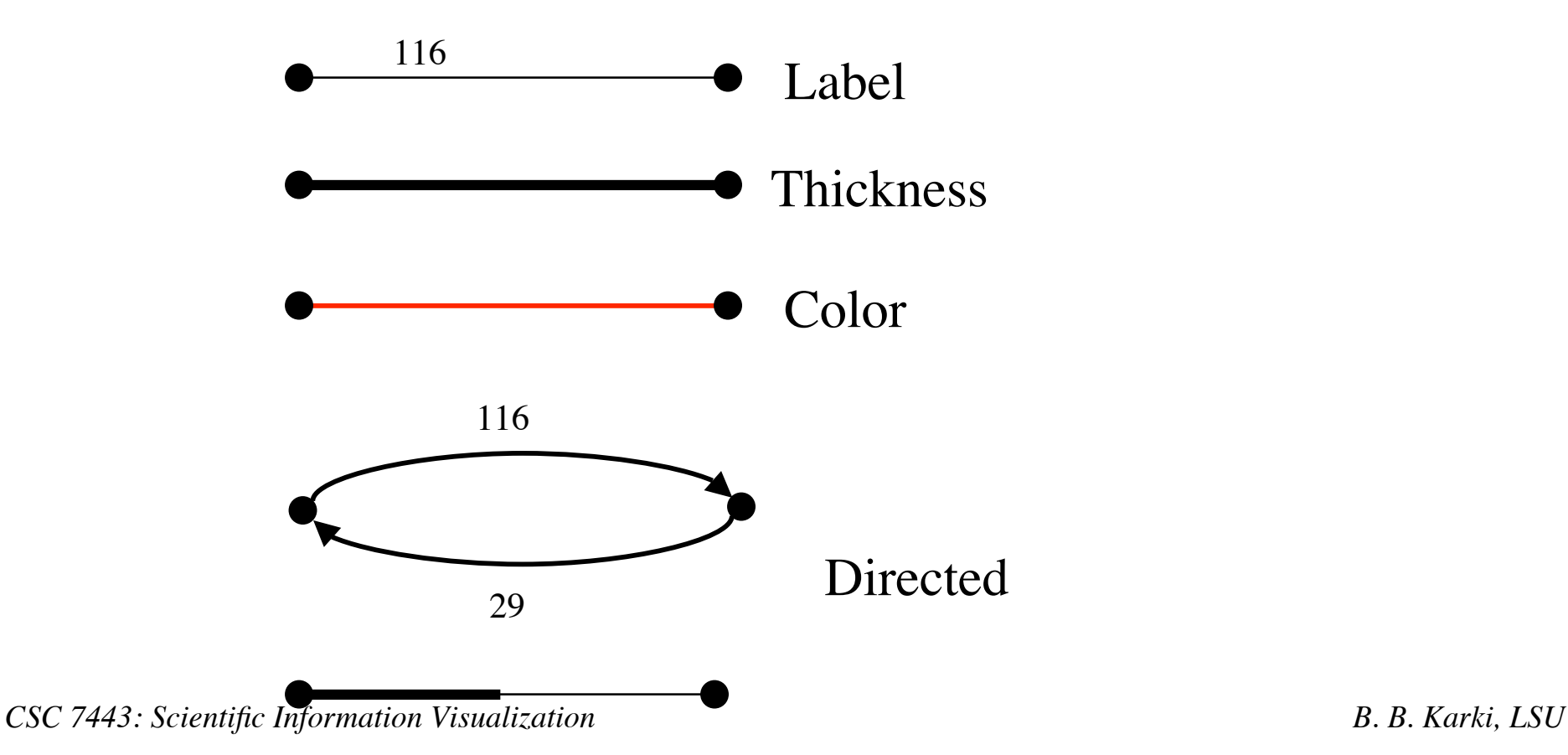

#### **Problems**

- Too many lines!
	- $\triangleright$  Occlusion
	- $\triangleright$  Long lines become "more important"
	- $\triangleright$  Can't see what happens in Midwest
- **Solutions** 
	- $\triangleright$  Use half/half technique out/out
	- $\triangleright$  Draw most important last
	- $\triangleright$  Use thickness & color for traffic
- Shorten all lines so as to de-emphasize transcontinental links

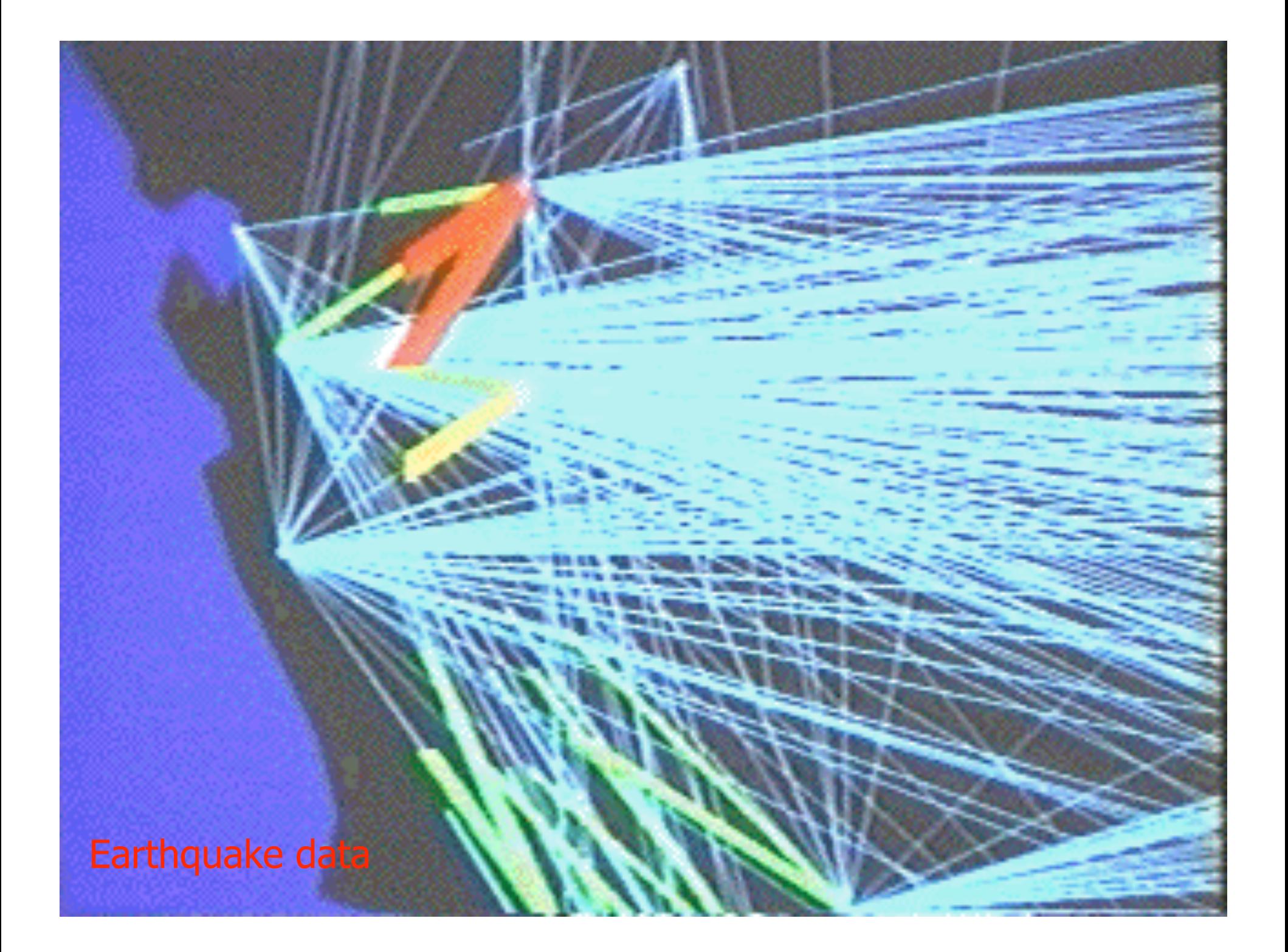

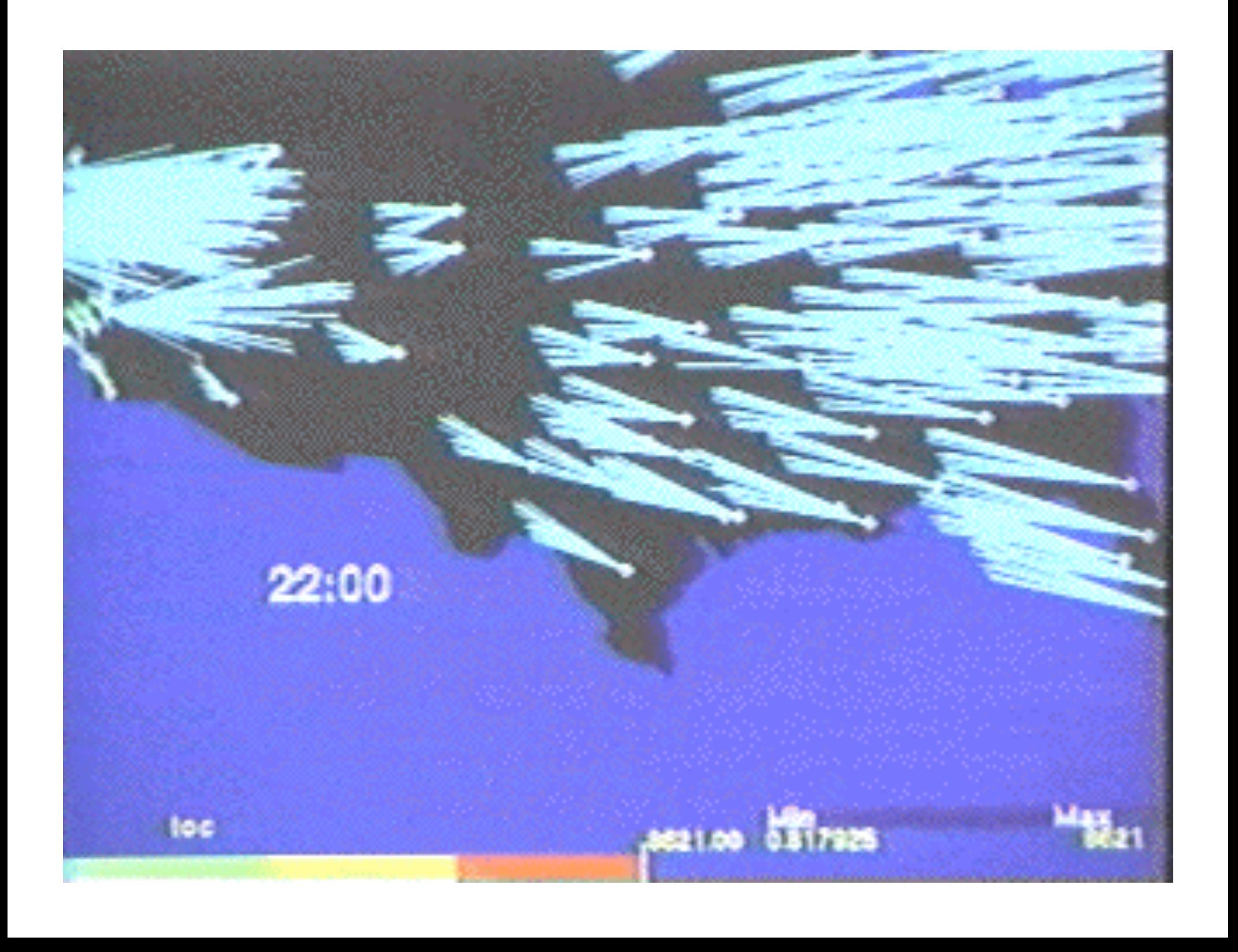

#### **Visualization of NSFNET**

- Exponential growth of networking in the US and World
- Example:
	- $\triangleright$  Inbound traffic measured in billions of bytes on the NSFNET T1 backbone for September 1991.
	- $\triangleright$  The traffic volume range is depicted from purple (zero bytes) to white (100 billion bytes).
	- $\triangleright$  Data collected by Merit Network, Inc.

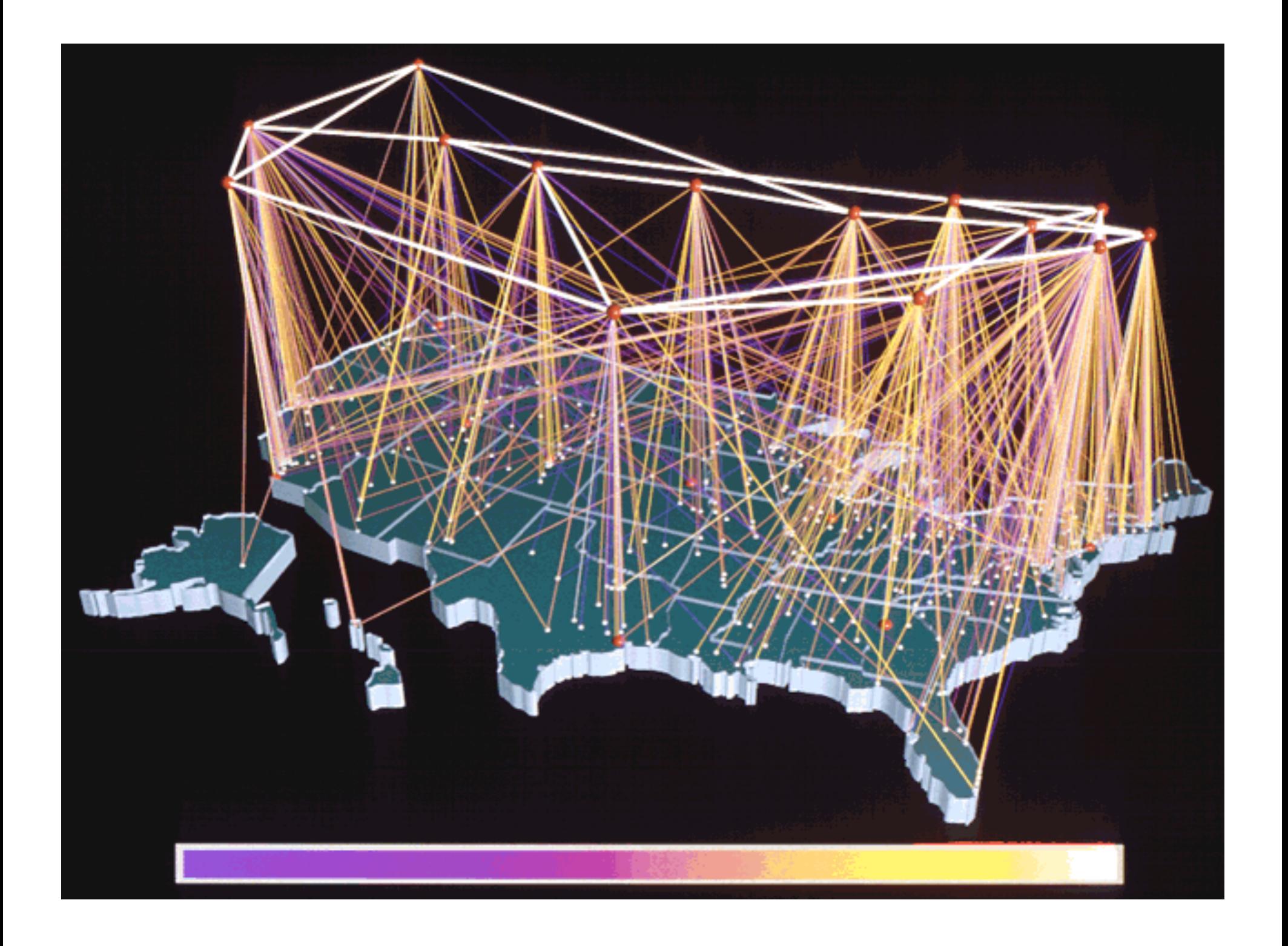

#### **Hierarchies - Trees**

#### **Hierarchies**

- **Definition** 
	- $\triangleright$  Data repository in which cases are related to subcases
	- Can be thought of as imposing an ordering in which cases are parents or ancestors of other cases
- **Examples** 
	- Family histories, ancestries
	- File/directory systems on computers
	- Animal kingdom: Phylum,…, genus,…
	- Object-oriented software classes
	- ….
- Hierarchies often represented as trees
	- Directed, acyclic graph
- Two main representation schemes
	- Node-link
	- Space-filling

#### **Node-Link Diagrams**

• Root at top, leaves at bottom is very common

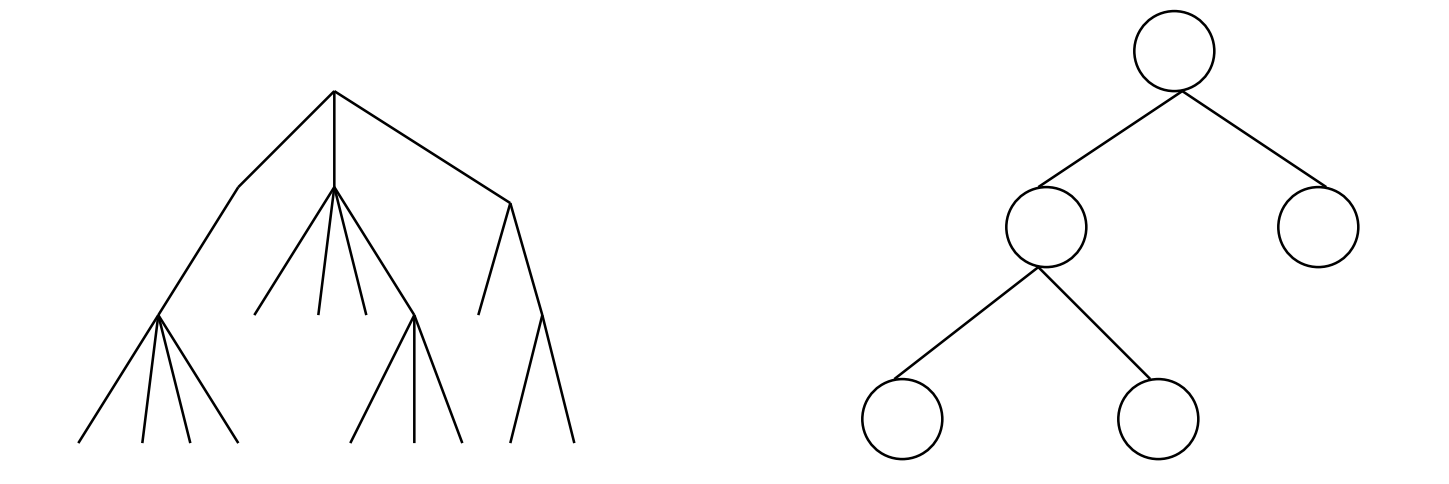

#### **Centered Root View**

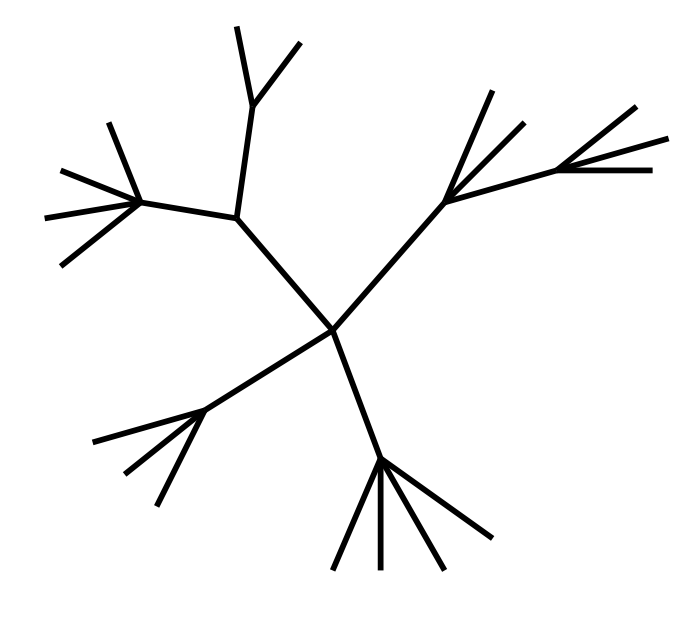

Root can be at center with levels growing outward.

#### **Examples**

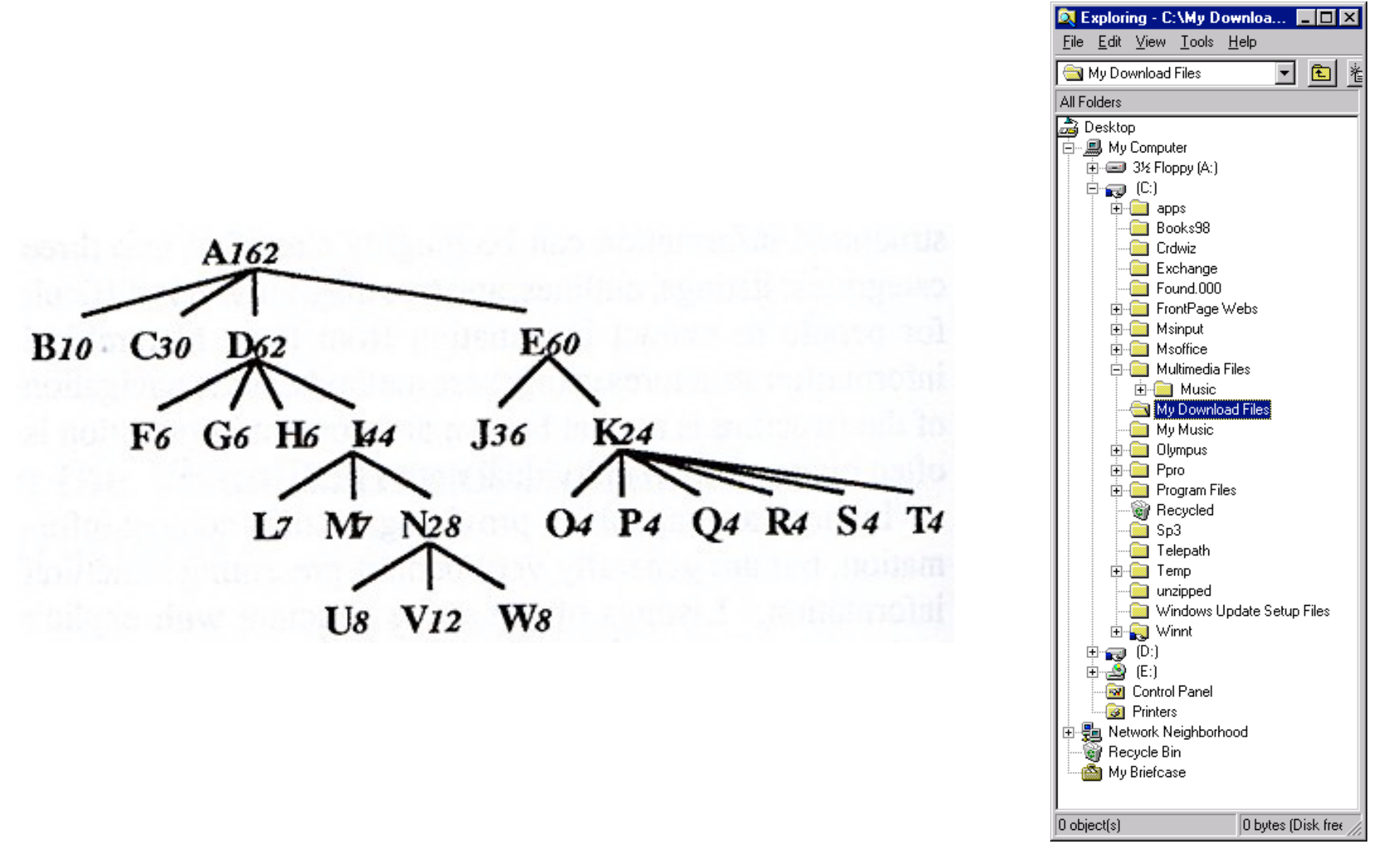

#### **Tree Problem and 3D Approach**

- For top-down, width of fan-out uses up horizontally At level n, there are  $2^n$  nodes for binary tree
- Tree might grow a lot along one particular branch  $\triangleright$  Hard to draw it well in view without knowing how it will branch
- 3D approaches
	- $\triangleright$  Add a third dimension into which layout can go
	- $\triangleright$  Compromise of top-down and centered techniques
	- $\triangleright$  Children of a node are laid out in a cylinder "below" the parent

#### **Cone Trees**

Developed at Xerox PARC

3D views of hierarchies such as file systems

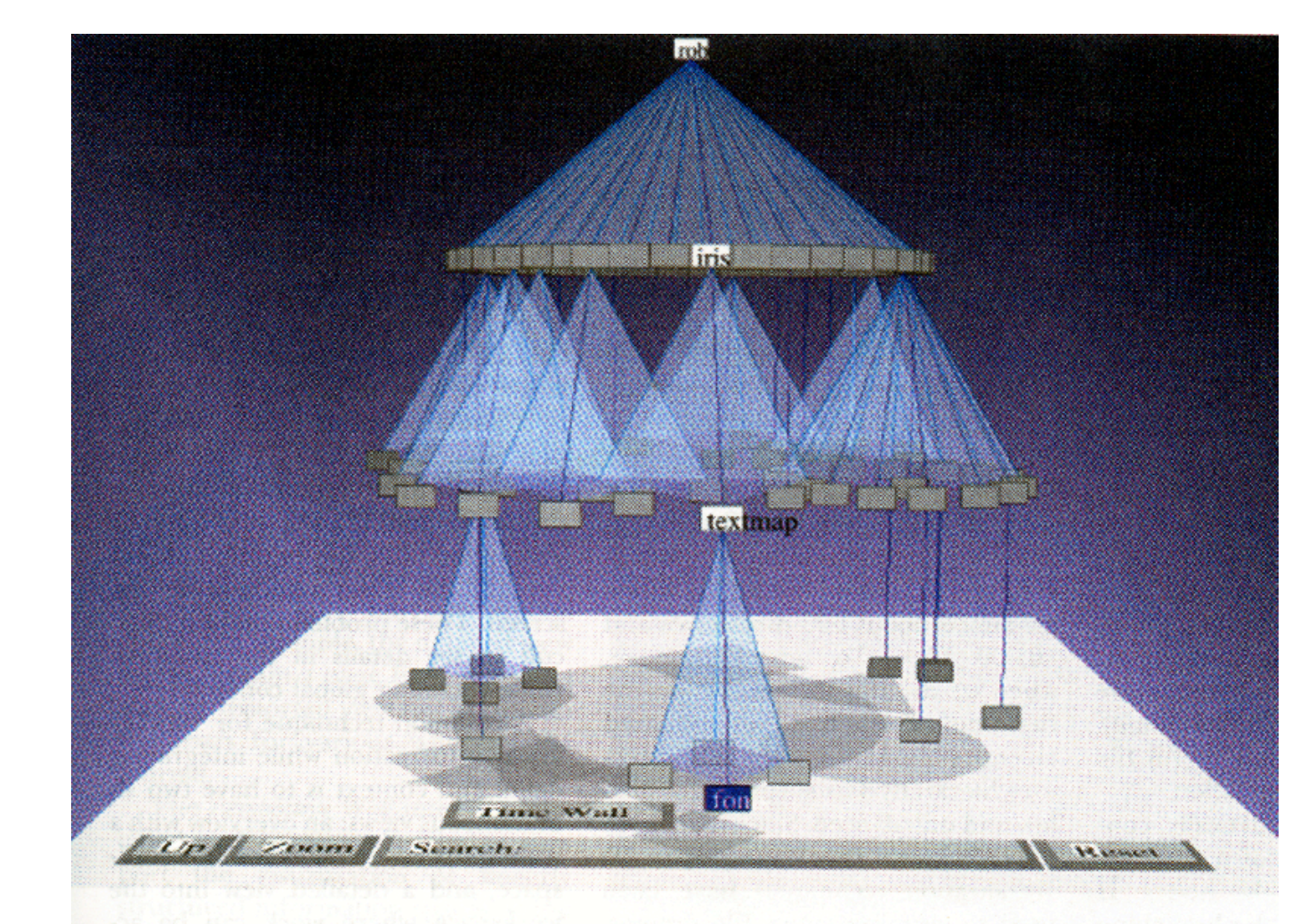

Robertson, Mackinlay, Card, 1991

#### **Alternate View**

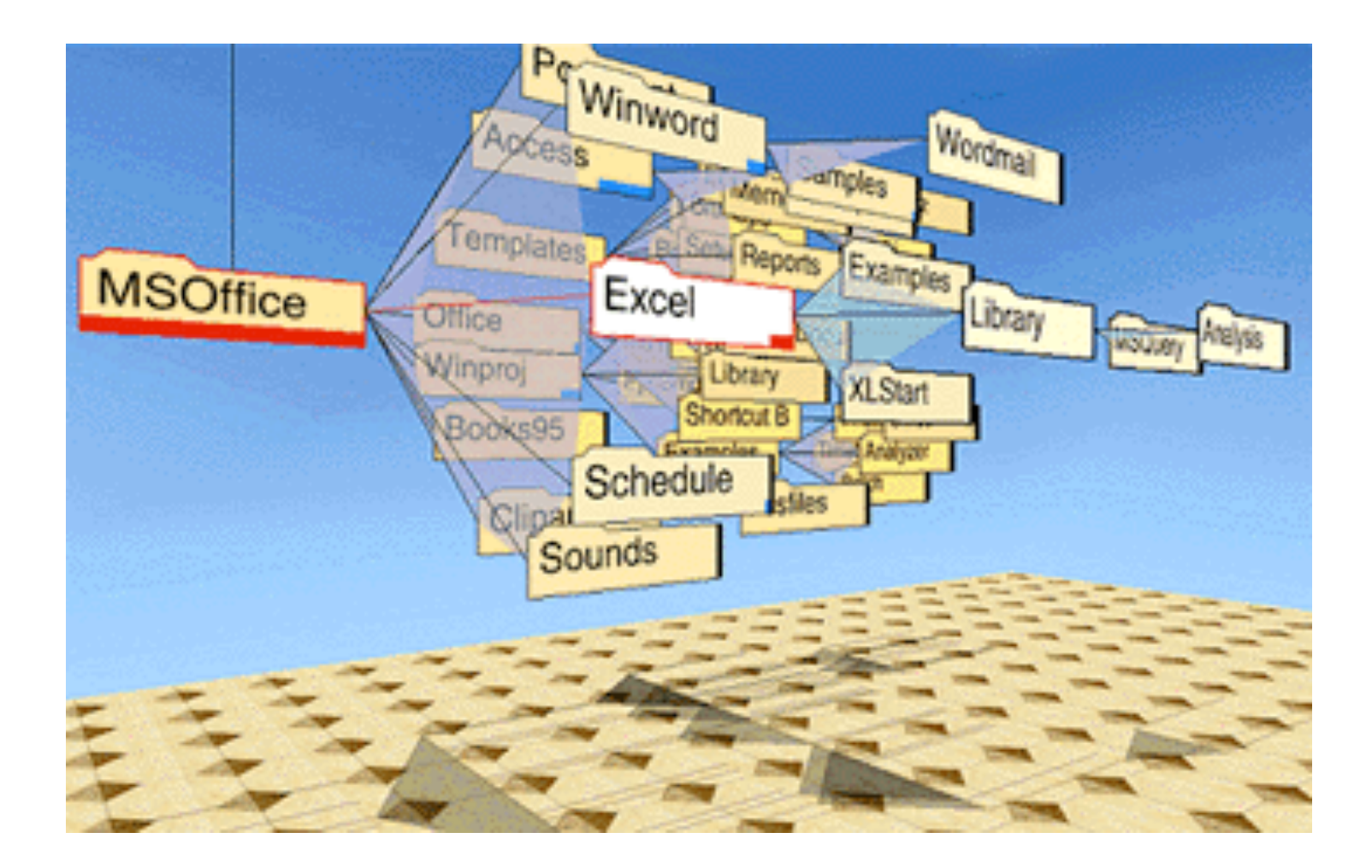

#### **Hyperbolic Browser**

- An entire tree can be kept within the confine of a circular area on a display [Lamping and Rao, 1994]
- Apply a hyperbolic transformation to the space
- Root is at center, subordinates around
- Apply idea recursively, distance decreases between parent and child as you move farther from center, children go in wedge rather than circle
- Focus + Context Technique
	- $\triangleright$  Detailed view blended with a global view

## **2D Hyperbolic Browser**

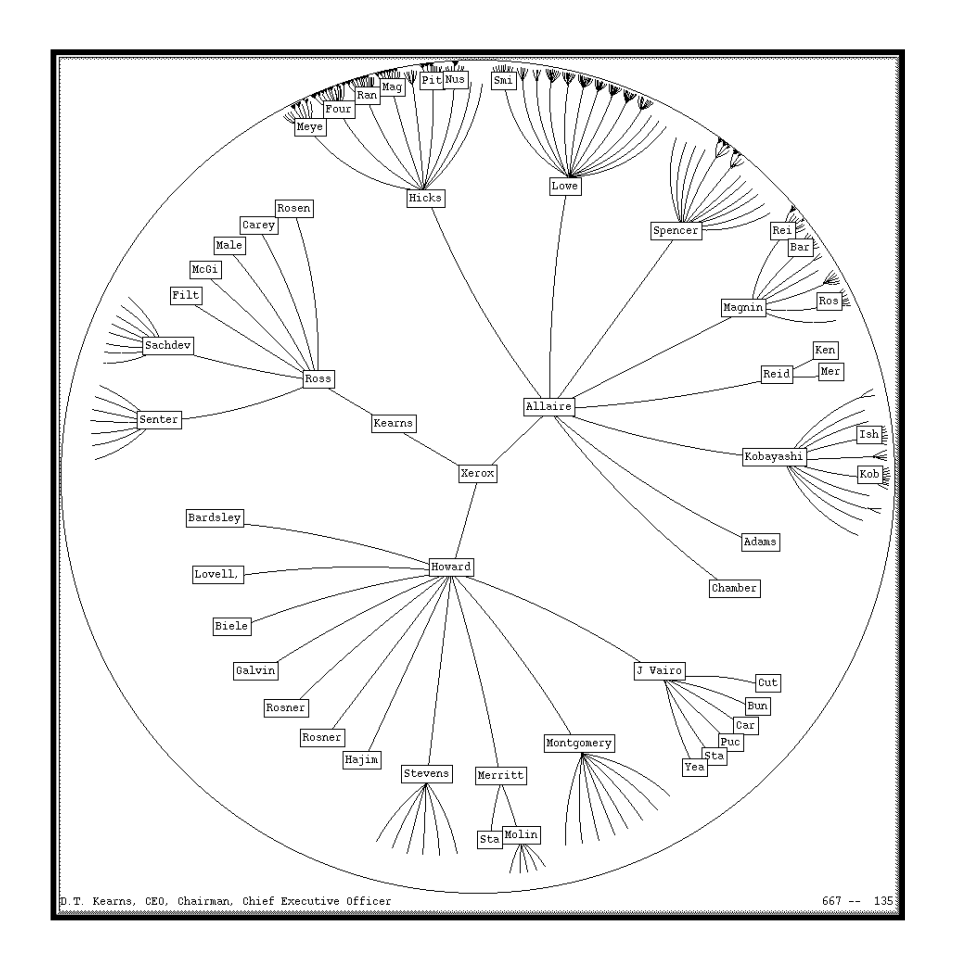

• **Approach:** Lay out the hierarchy on the hyperbolic plane and map this plane onto a display region.

Node's context can be viewed in all directions within the tree: its parent, siblings and children

#### • **Comparison**

- A standard 2D browser: 100 nodes (w/3 character text strings)
- $\triangleright$  Hyperbolic browser: 1000 nodes, about 50 nearest the focus can show from 3 to dozens of characters

#### **Interaction**

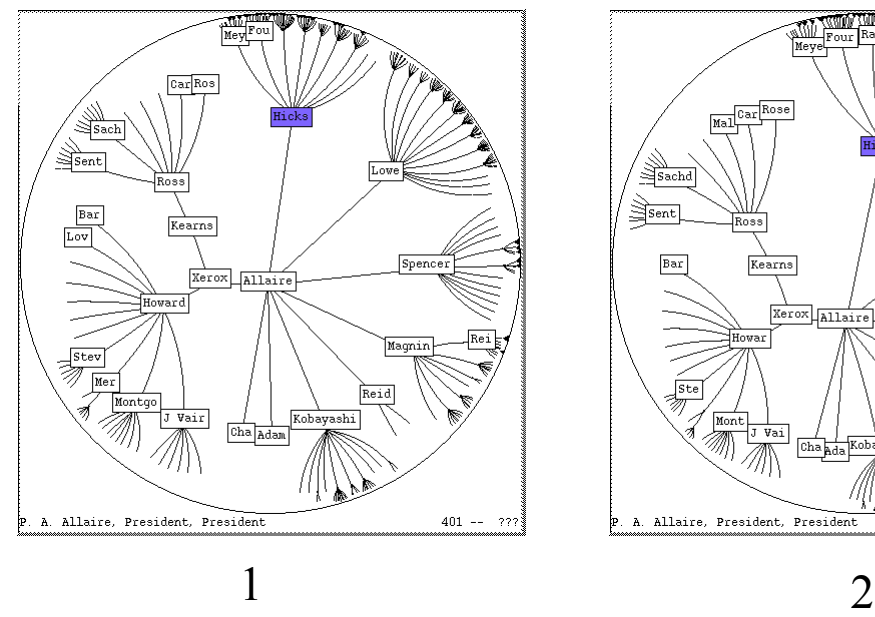

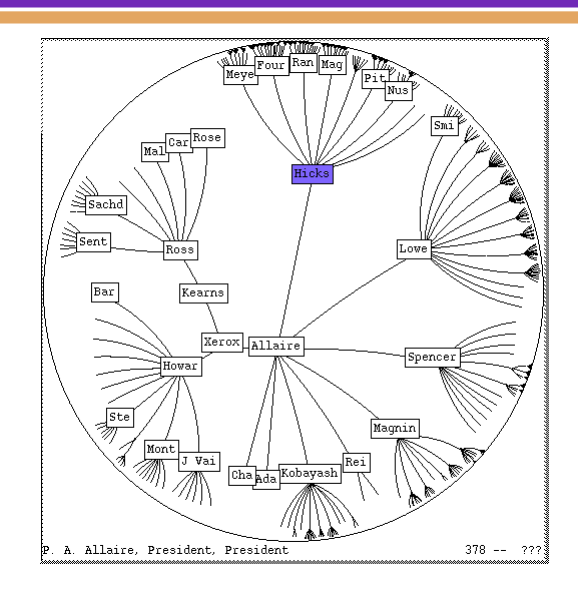

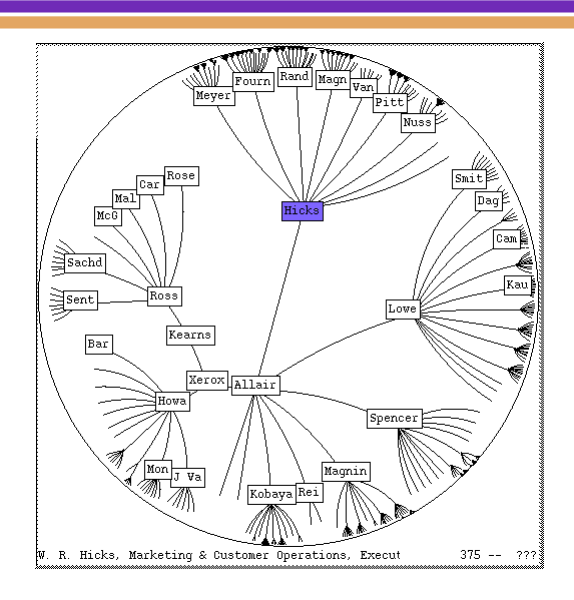

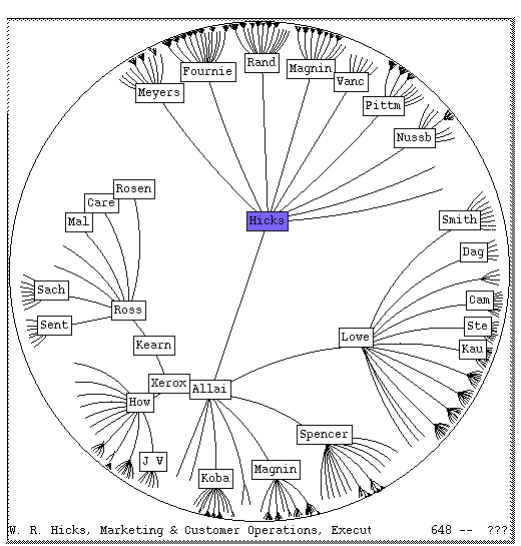

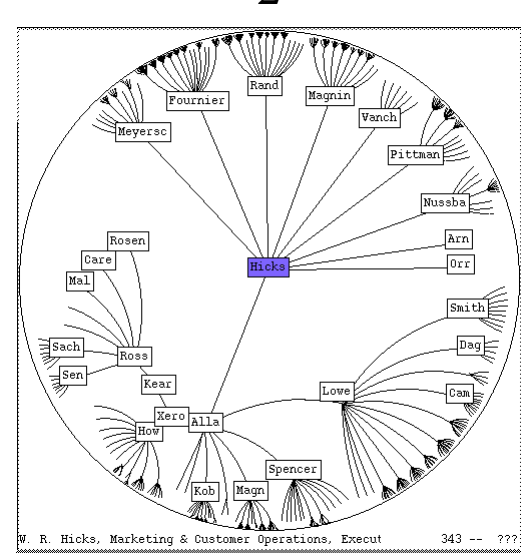

Any node of interest can be moved into the central area so more detail

3

Dragging or clicking blue node

Inxight web site has an applet demo.

*CSC 7443: Scientific Information Visualization B. B. Karki, LSU* 4 5

#### **3D Hyberbolic Viewer**

- Nodes are laid out on the surface of a hemisphere
- Handle much larger graphs, i.e. >100,000 edges
- Support dynamic exploration & interactive browsing

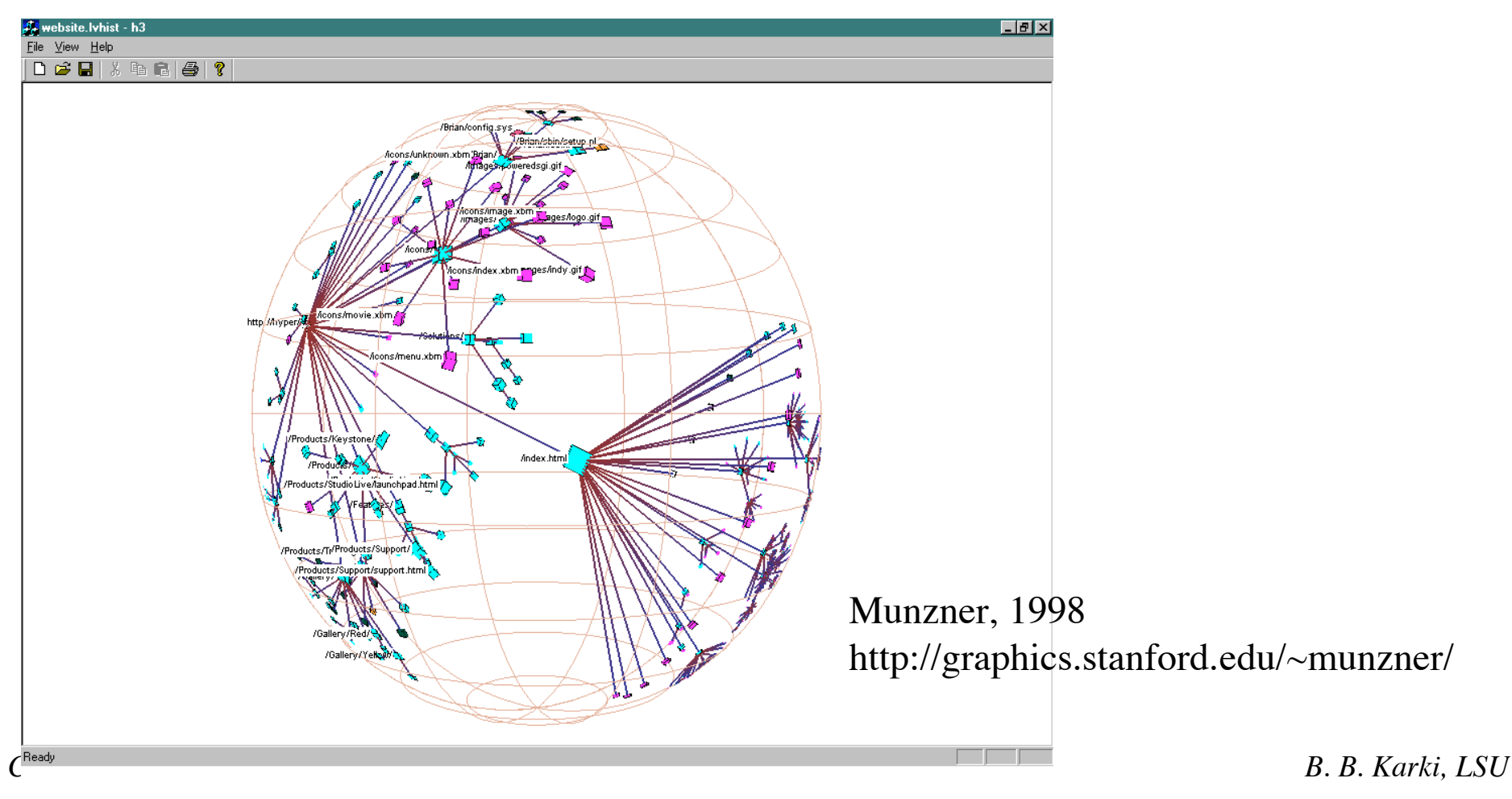

# **Drawing**

- Maintain a target frame by showing less of the context surrounding the node of interest during interactive browsing
- Fill in more of the surrounding scene when the user is idle

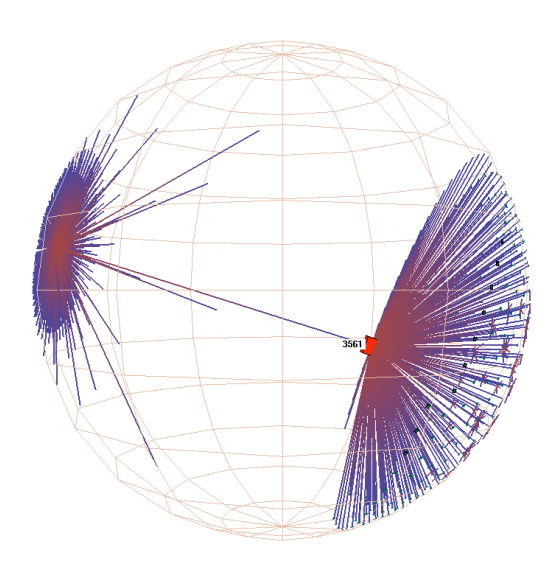

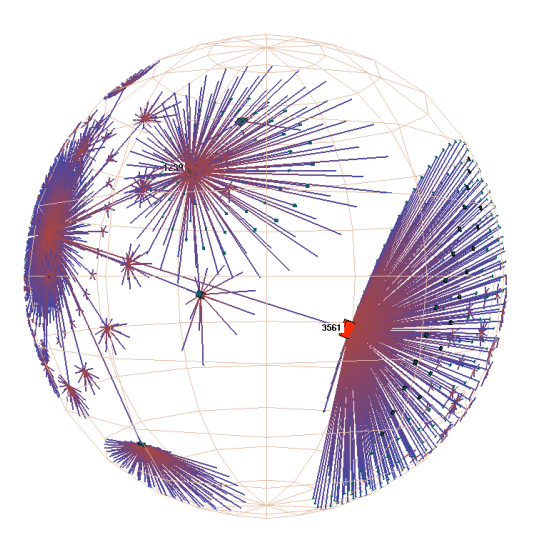

## **Navigation**

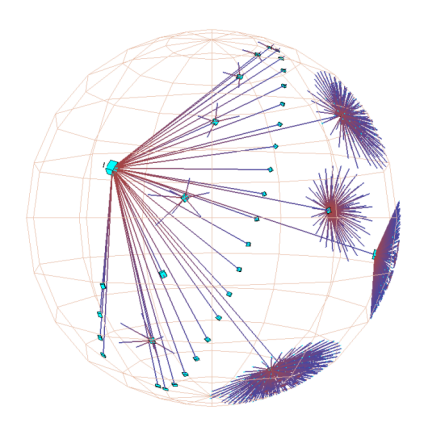

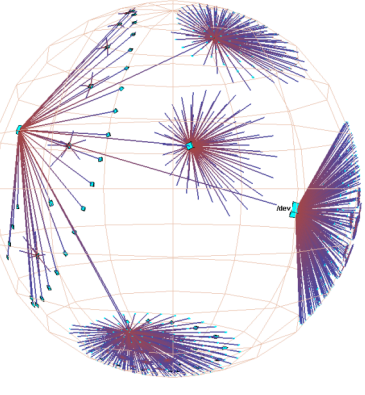

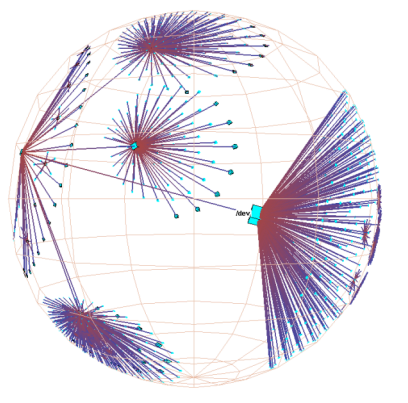

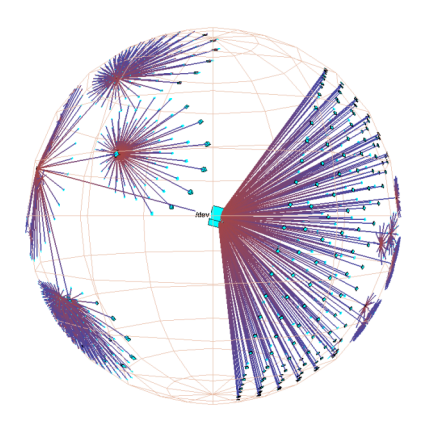

Translation of a node to the center

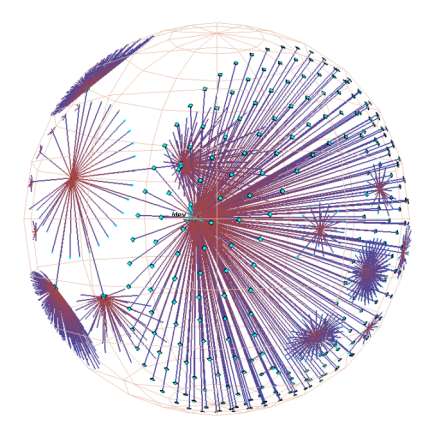

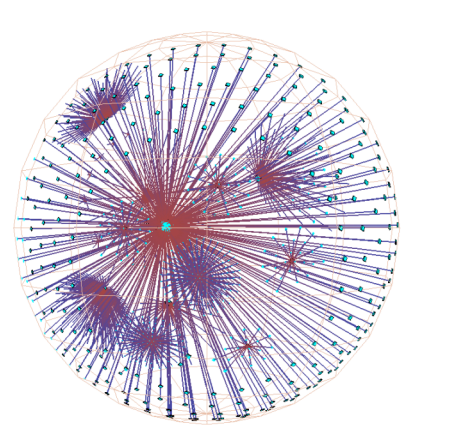

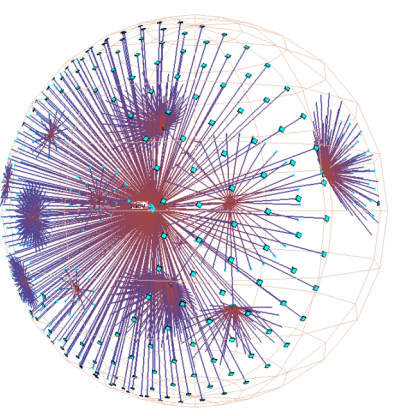

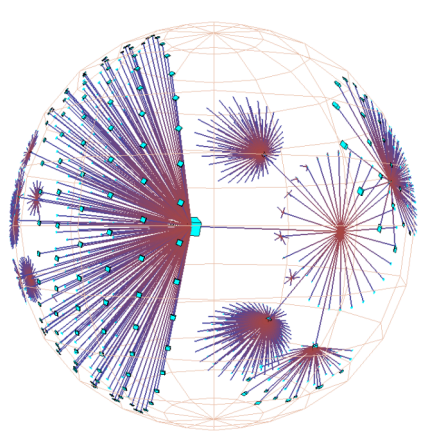

Rotation around the same node

#### **Space-Filling Representation**

Each item occupies an area

Children are "contained" under parent

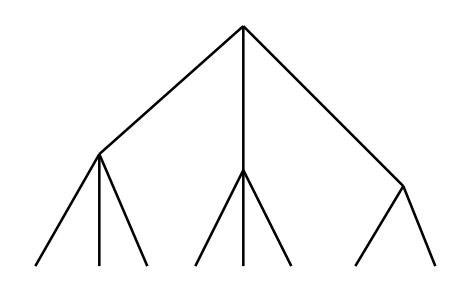

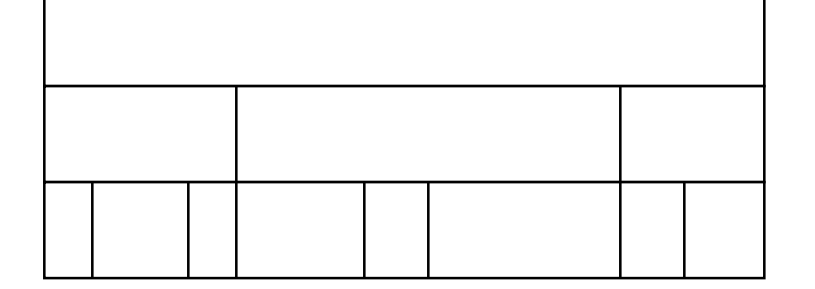

One example

#### **Treemap**

- Space-filling representation developed by Shneiderman and Johnson
- Children are drawn inside their parent
- Alternate horizontal and vertical slicing at each successive level
- Two attributes: Color and area

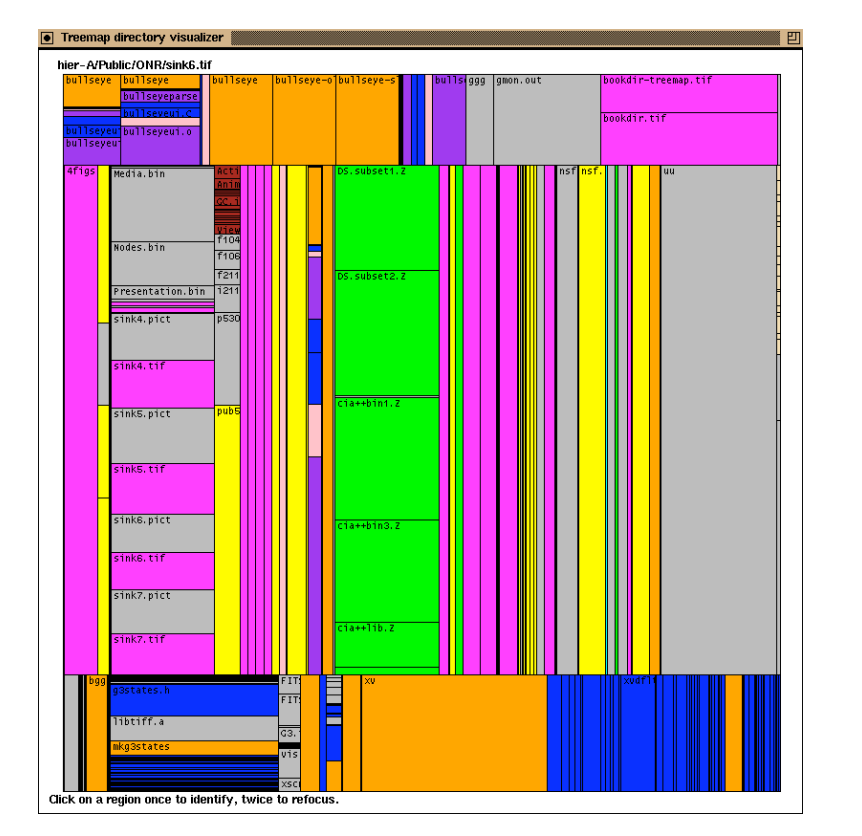

File and directory Visualizer

# **Software Visualization Application**

- SeeSys: Software Metrics Visualizing System
- Uses treemap-like visualization to present different software metrics
	- Displays: Size Recent development High fix-on-fix rates History and growth

Subsystems in a software system. Each rectangle represents the non-comment source code in a subsystem. Area means size

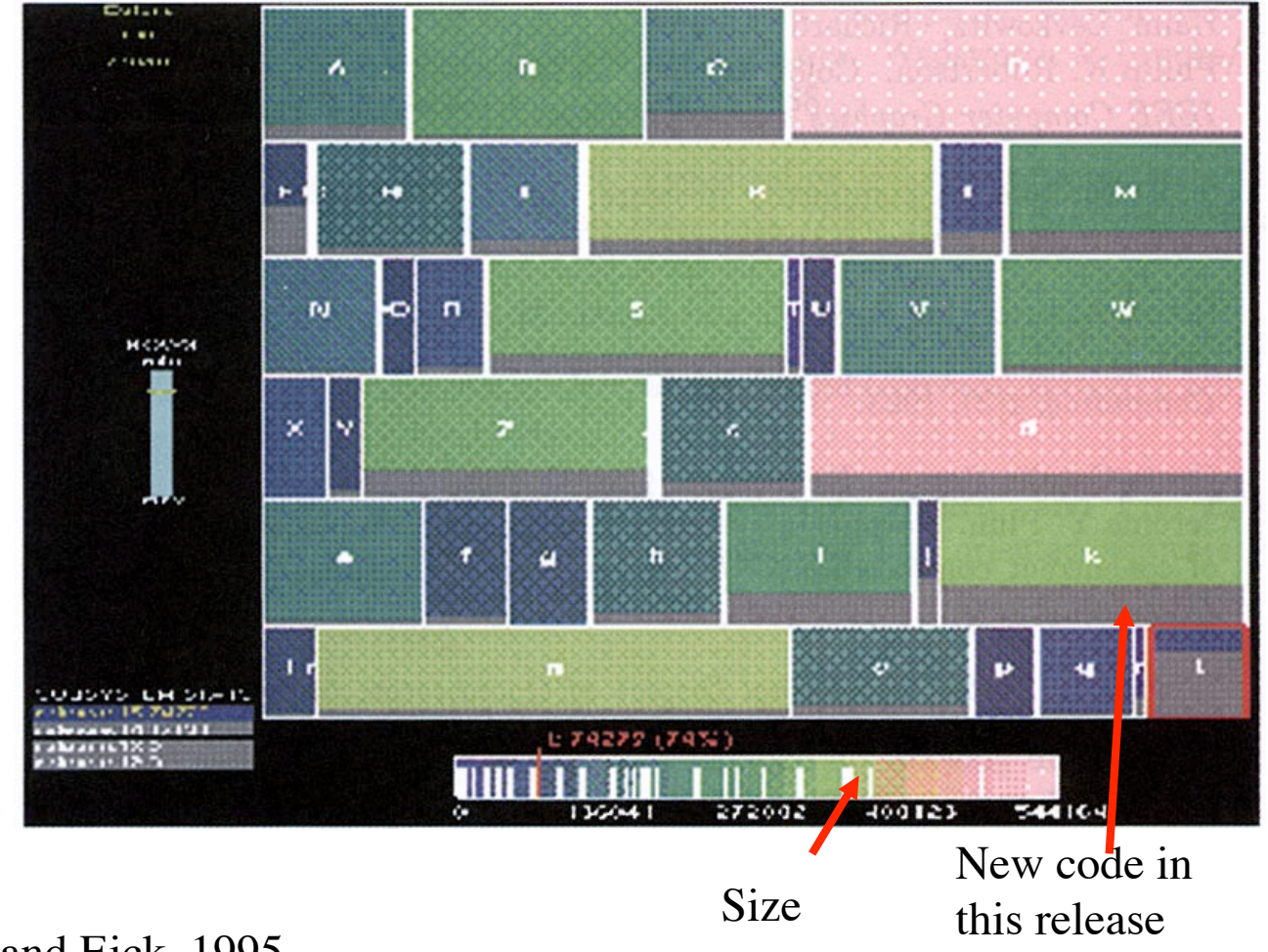

*CSC 7443: Scientific Information Visualization B. B. Karki, LSU* Baker and Eick, 1995

## **Tennis Viewing Application**

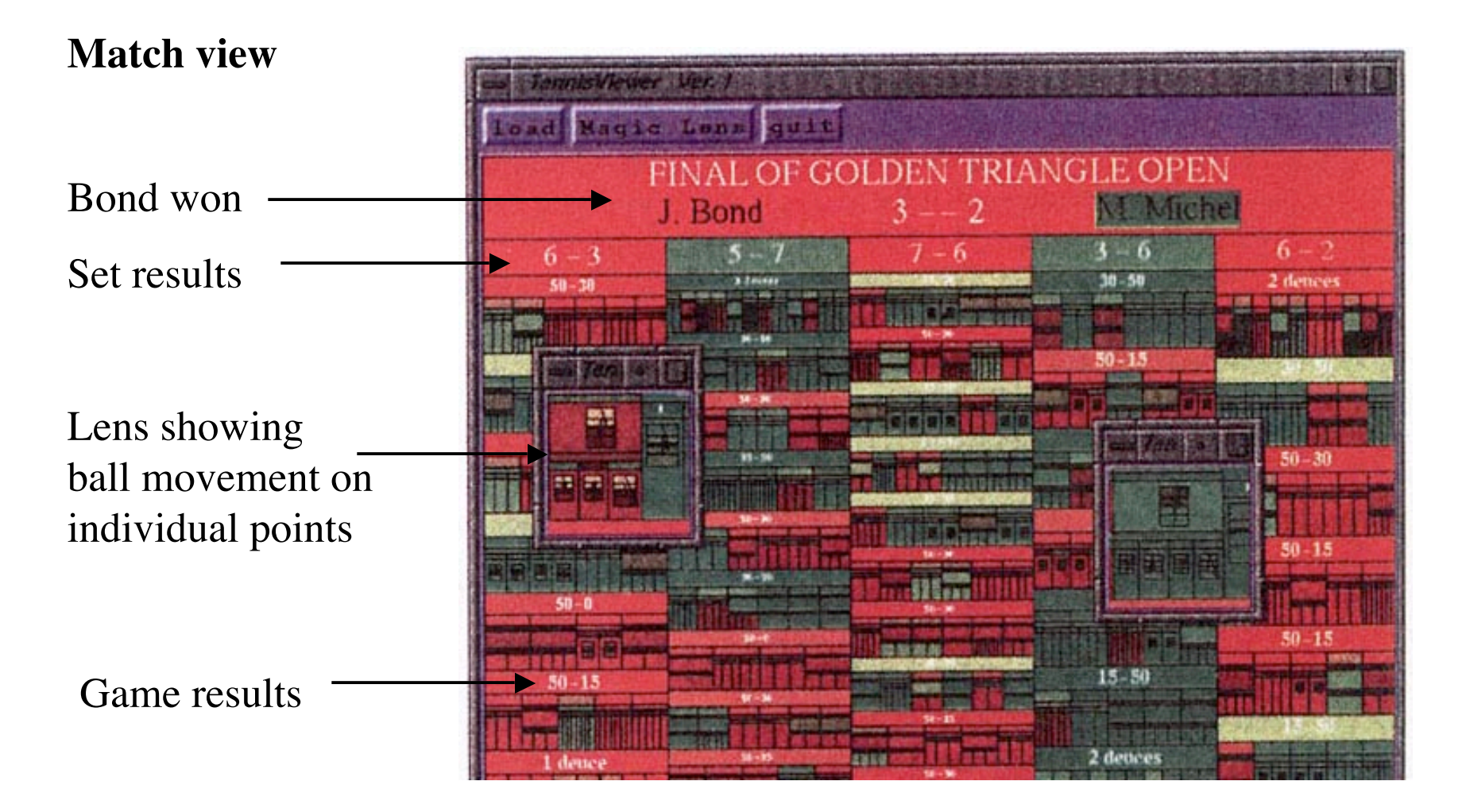

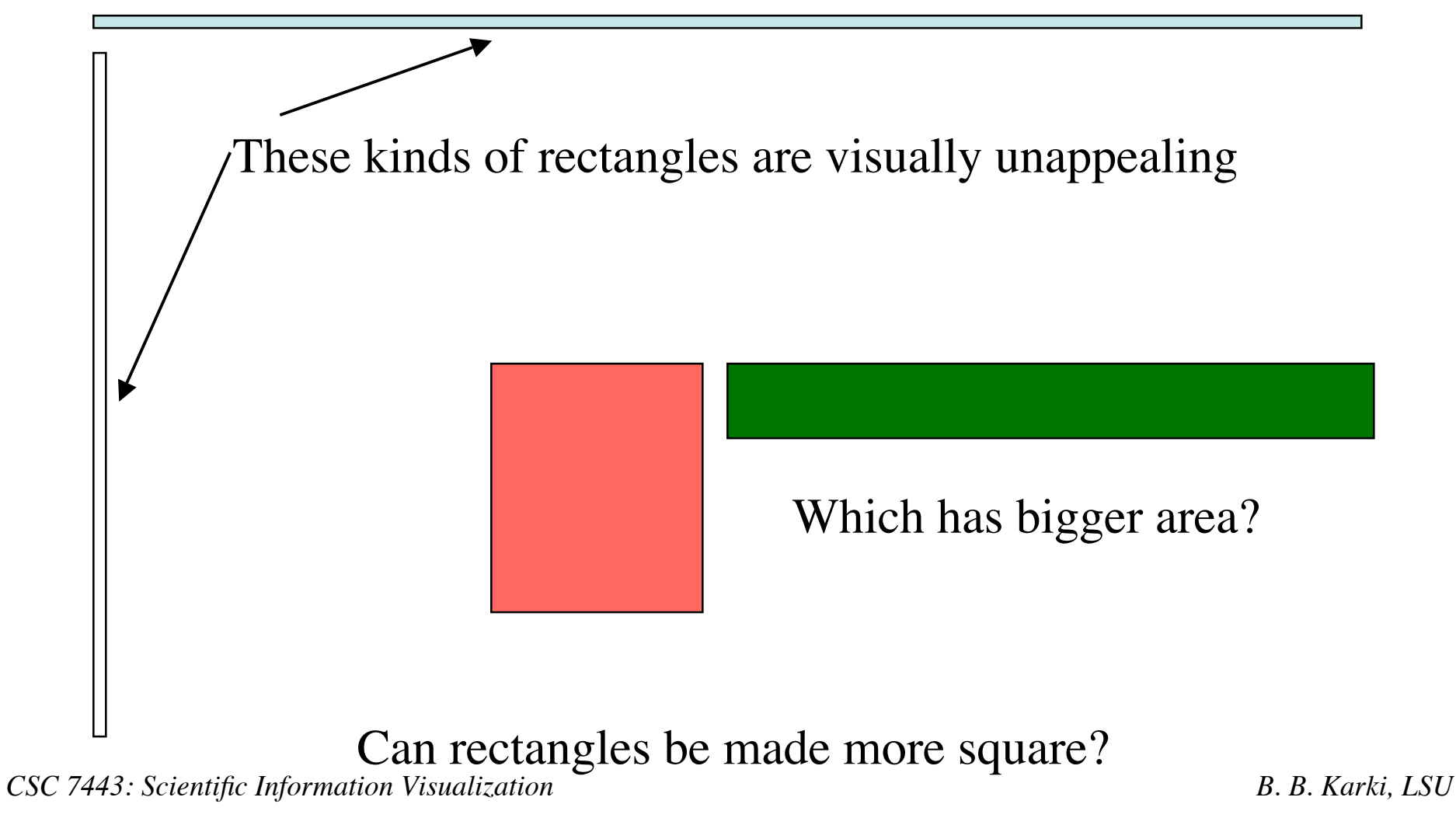

#### **Avoiding Bad Aspect Ratios**

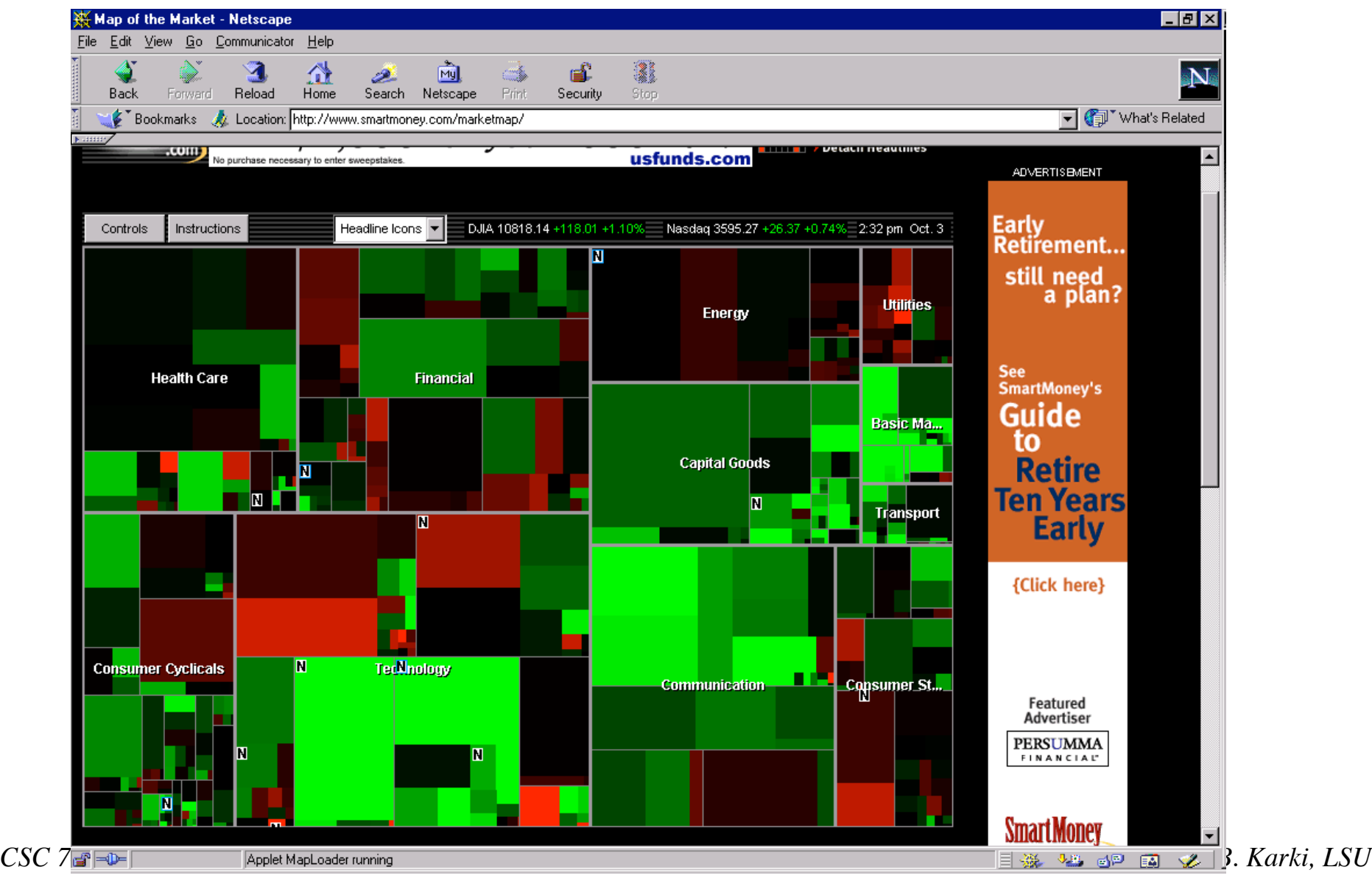

# **Radial-Space Filling**

- Use a radial rather than a rectangular spacefilling technique:
	- $\triangleright$  We saw node-link trees with root in center and growing outward already...
- Make pie-tree with root in center and children growing outward
	- $\triangleright$  Radial angle now corresponds to a variables rather than area

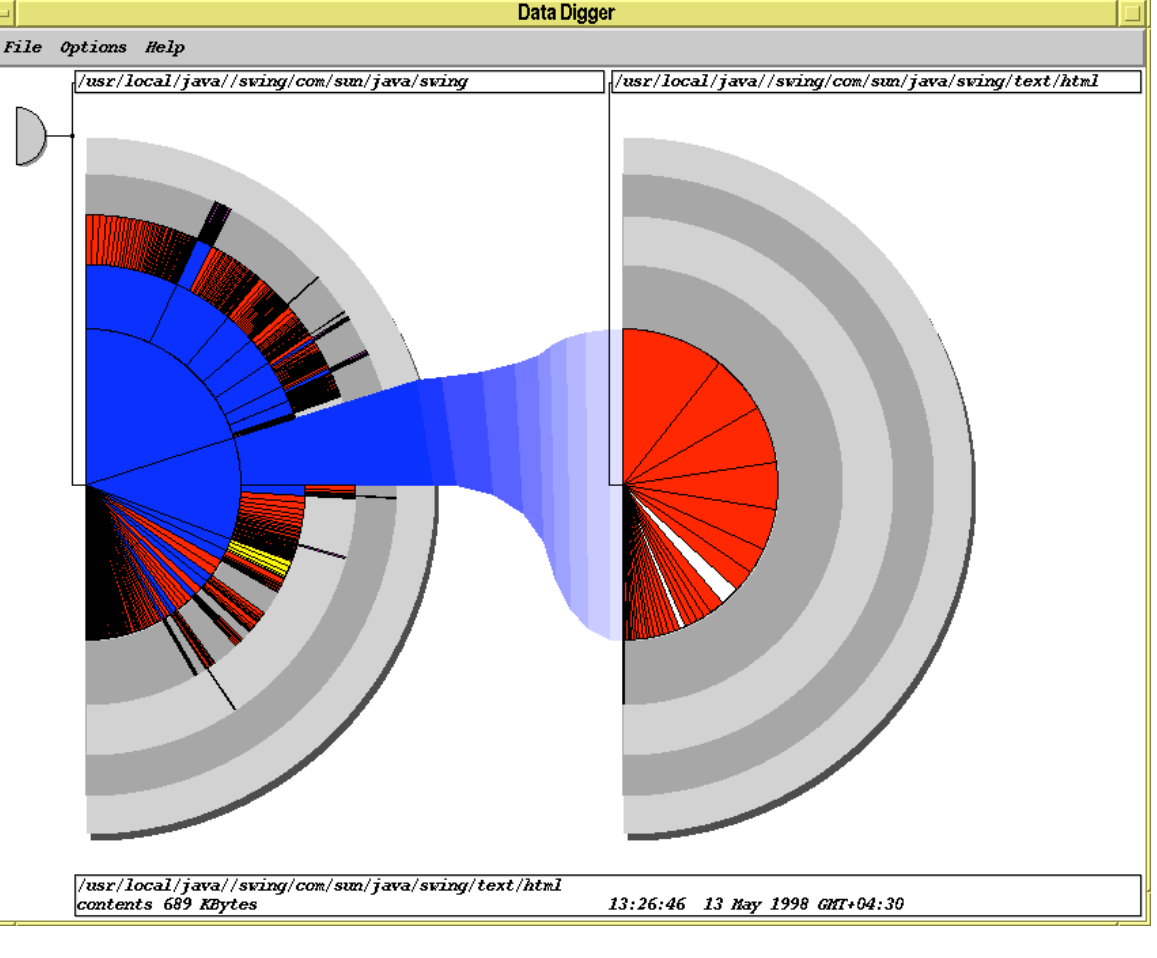

Chuah, Andrews and Heidegger, 1998

#### **SunBurst**

- Root directory at center, each successive level drawn farther out from center
- Sweep angle of item corresponds to size
- Color maps to file type or age
- Interactive controls for moving deeper in hierarchy, changing the root, etc.
- Double-click on directory makes it new root

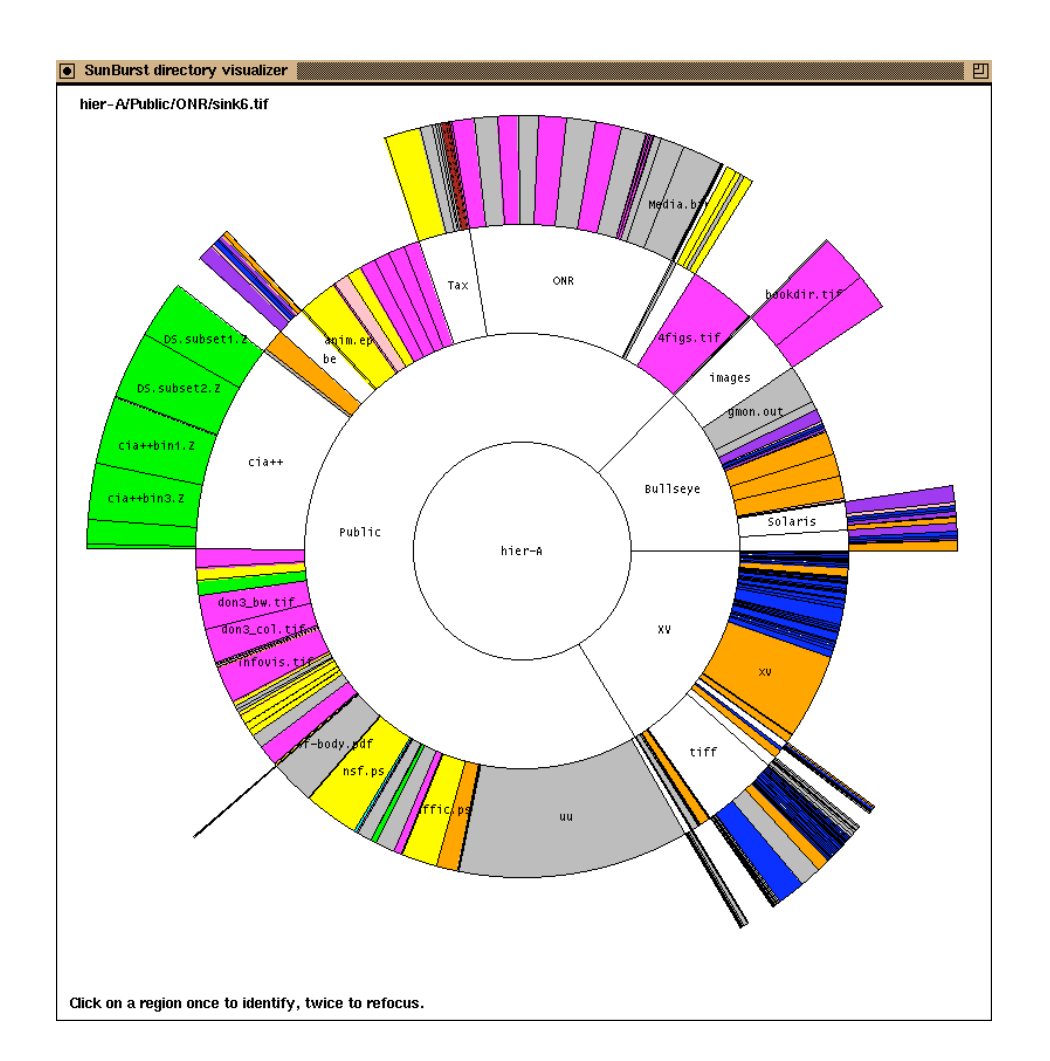

#### **3 Solutions to SunBurst Problem**

- In large hierarchies, files at the periphery are usually tiny and very difficult to distinguish
- Three techniques for this
	- **►** Angular detail
	- $\triangleright$  Detail outside
	- $\triangleright$  Detail inside

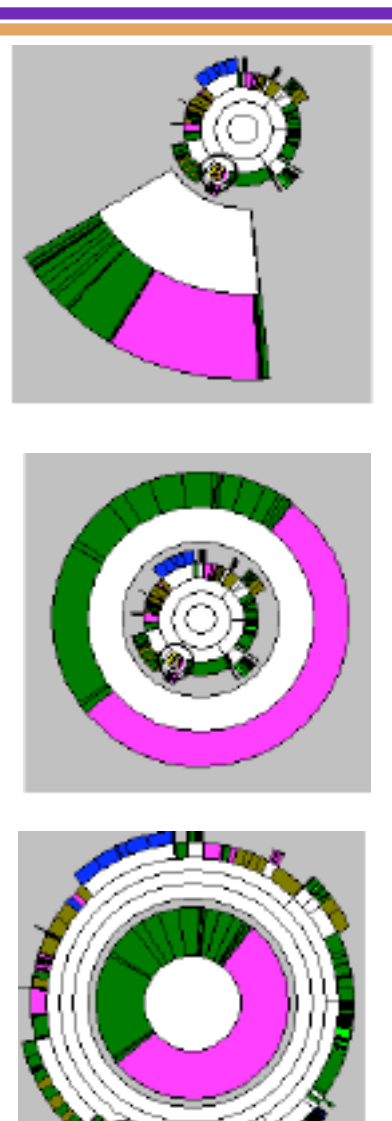